## 図書情報センター内の スマホ・タブレットで Wi-Fiで「IOTAPNET」 に接続するだけで(韓語さか)青元24万久朝

**d**マガジン

雑誌一覧 新着順

【ヘアカタログ】特設コーナー

総合週刊誌

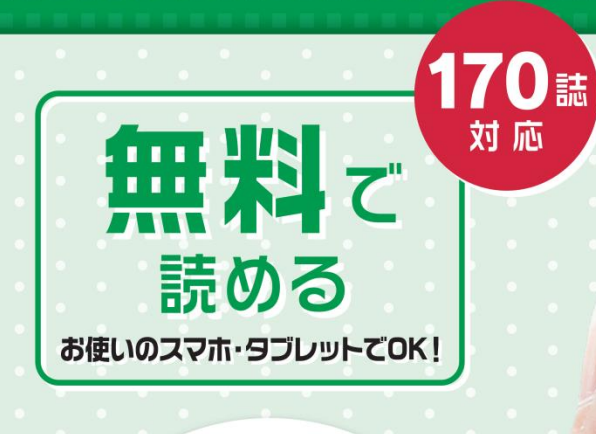

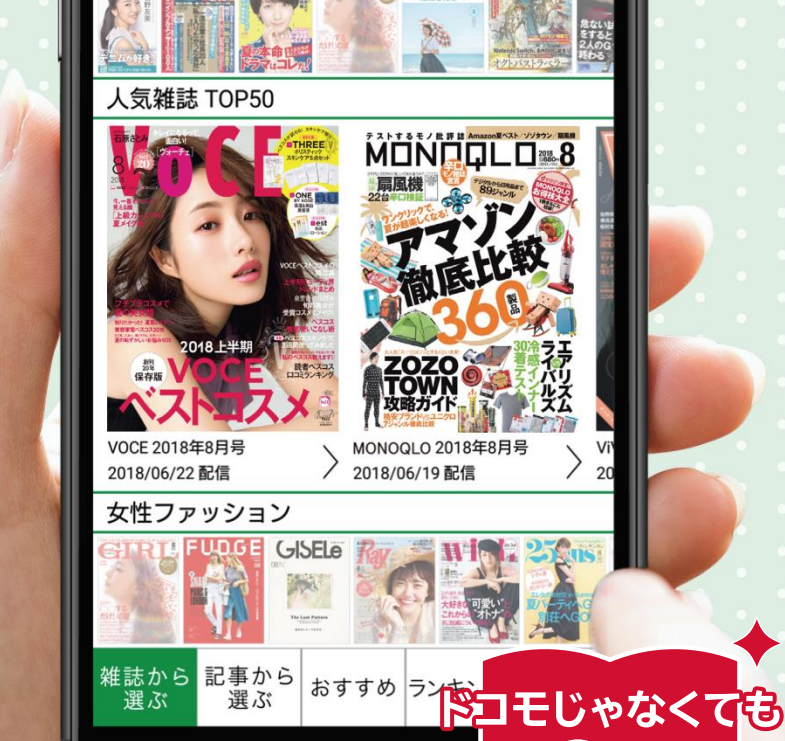

<u>02</u>

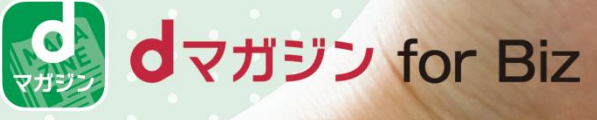

ご利用方法

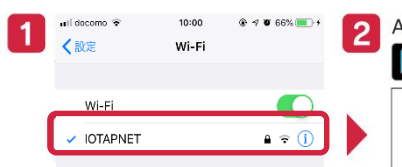

SSID:●●● 図書情報センター内で<br>- FIOTAPNIET : IT test 「IOTAPNET」に接続

(スマートフォン・タブレッ トの設定>Wi-FiからWi-Fi設 定をON\*)

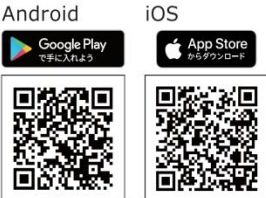

※最新版のアプリをご用意ください。(ver.2.0.0以上)<br>※対象機種はdマガジン公式サイトをご確認ください。

アプリストアで「dマガジン」 を検索しアプリをダウン ロード

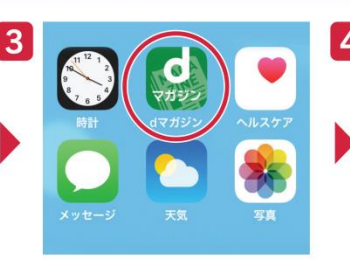

画面内のdマガジンアイコン を選択

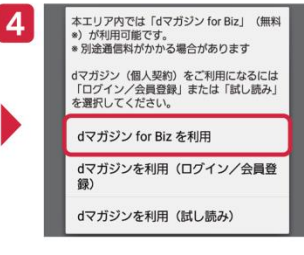

「dマガジンforBizを利用」を 選択すればご利用いただけ ます!

\*Wi-Fiのご利用についての詳細はお近くの担当者までお問い合わせください。

## 人気雑誌170誌以上、1,200冊以上のバックナンバーが読み放題!

女性ファッション

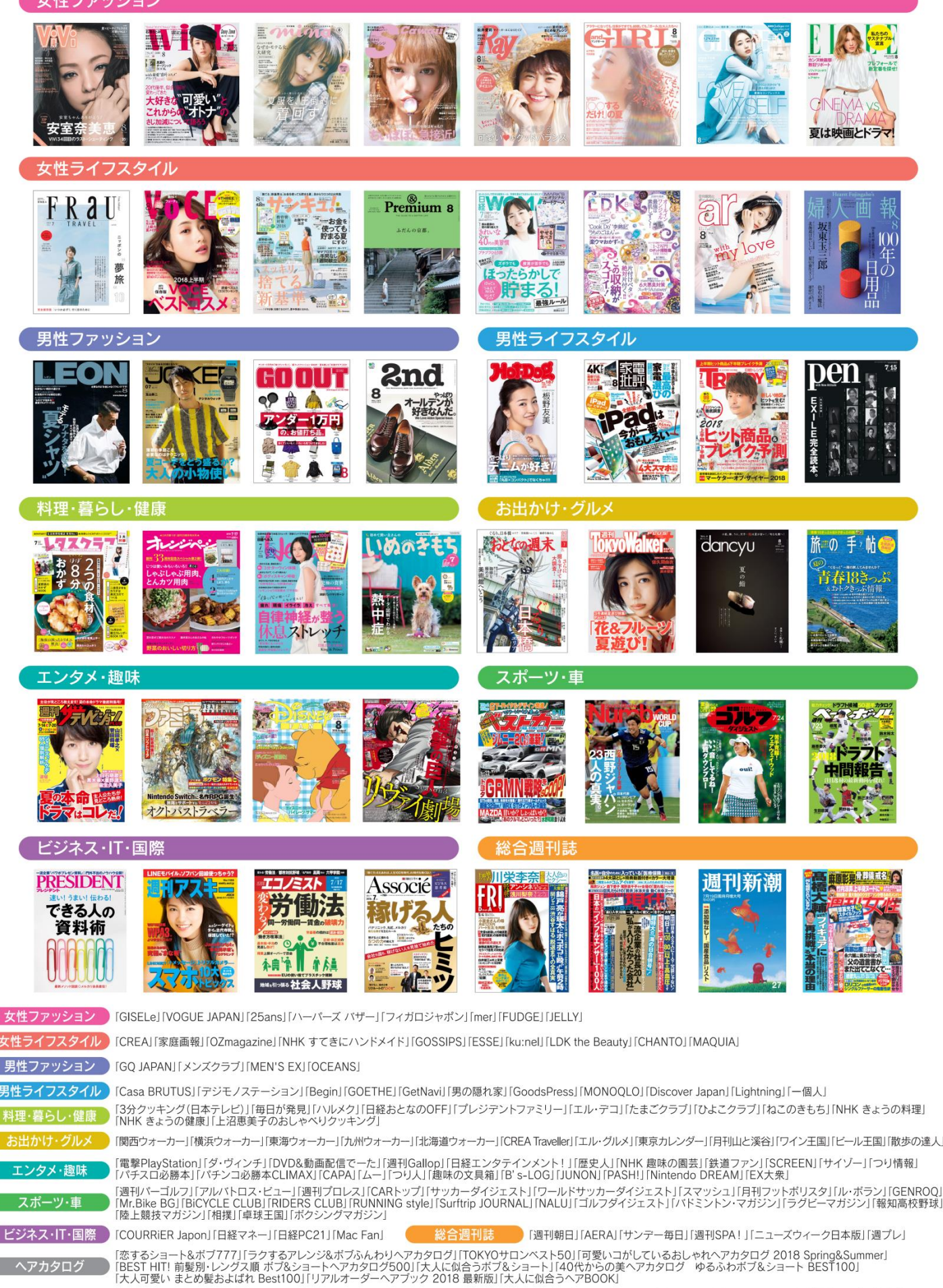